# 内部LAN環境からドメインでBrovalBoxにアクセスする方法

- (BrovalBoxが繋がっている) LAN内から「http://ドメインorサブドメイン/bbm」がアクセスできない場合
- (BrovalBoxが繋がっている) LAN内から「BrovalBox」内の「WordPress」に記事更新(画像投稿) した際 外部からアクセスすると投稿した画像が表示されない場合

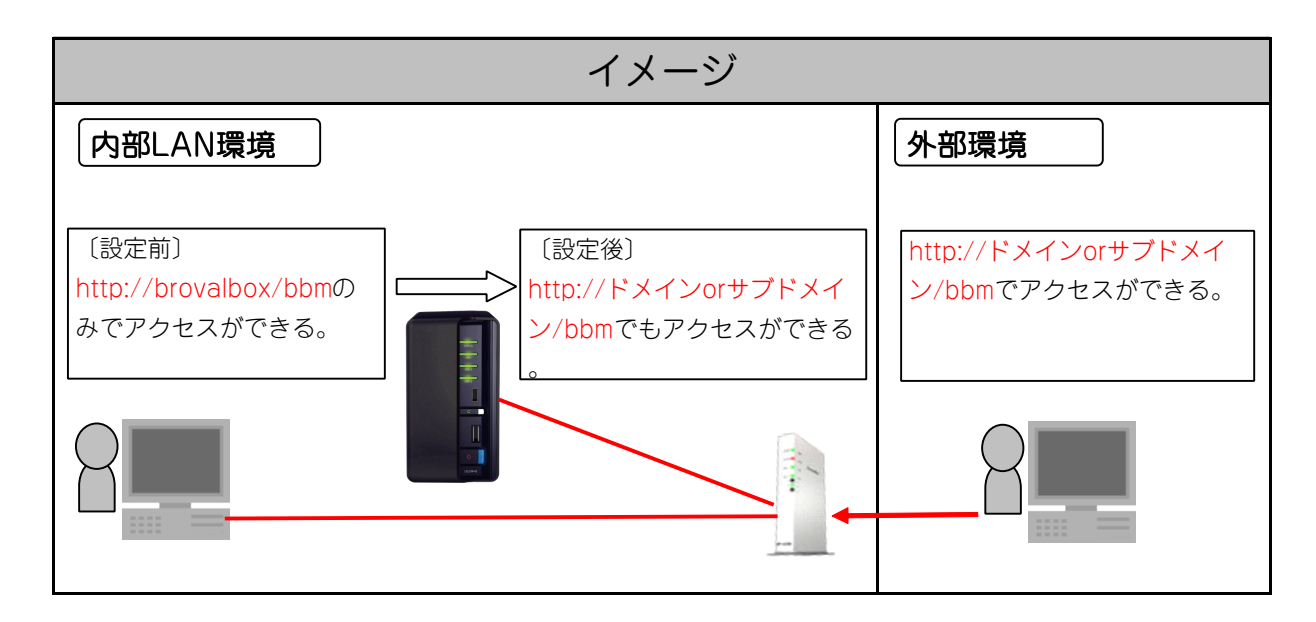

#### 【注意】

- ・PCの設定ファイルを操作する必要があります。
- BrovalBoxを利用する上で、推奨する作業ではありませんので、あくまで自己責任で行って下さい。
- ・「BrovalBox」本体がある内部LANから「http://ドメインorサブドメイン/bbm」が⾒れる場合は、設定しないようにして下さい。
- ・設定を⾏ったPCのみアクセスする事ができるようになりますので複数のPCがある場合はそれぞれに設定をして下さい。
- ・実際に外部ネットワークからは接続しておりません。

## 設定手順

### 1 「BrovalBox」のIPアドレスを固定に設定

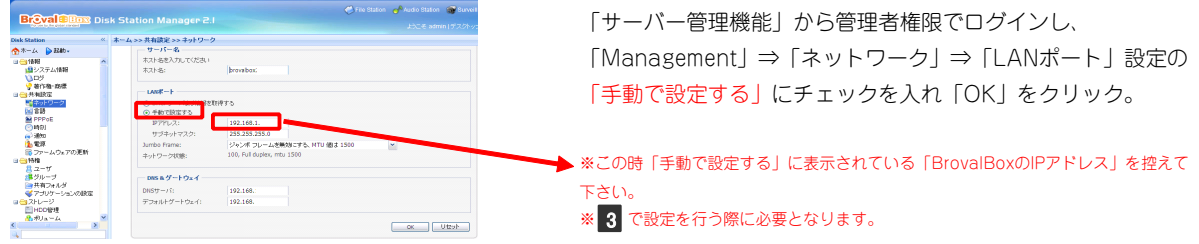

## 2 「BrovalBox」を操作するPCを以下のように設定

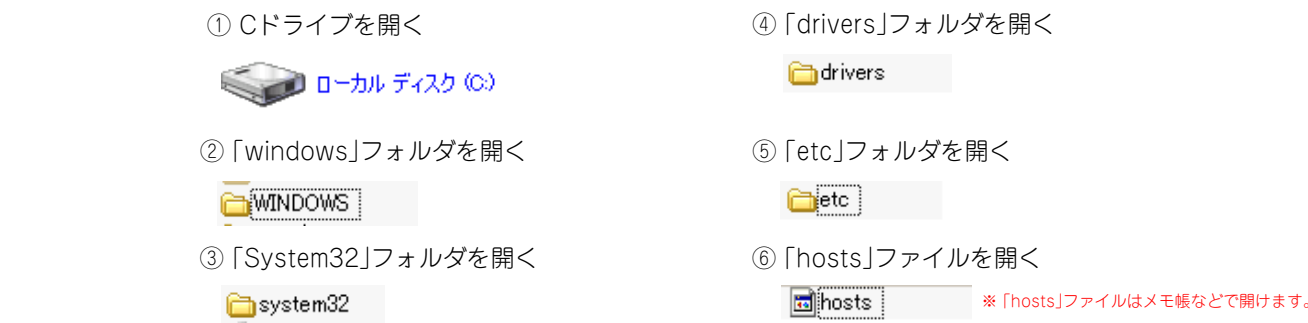

# 3 「hosts」ファイル内に「BrovalBox」のIPアドレスとドメインを追加

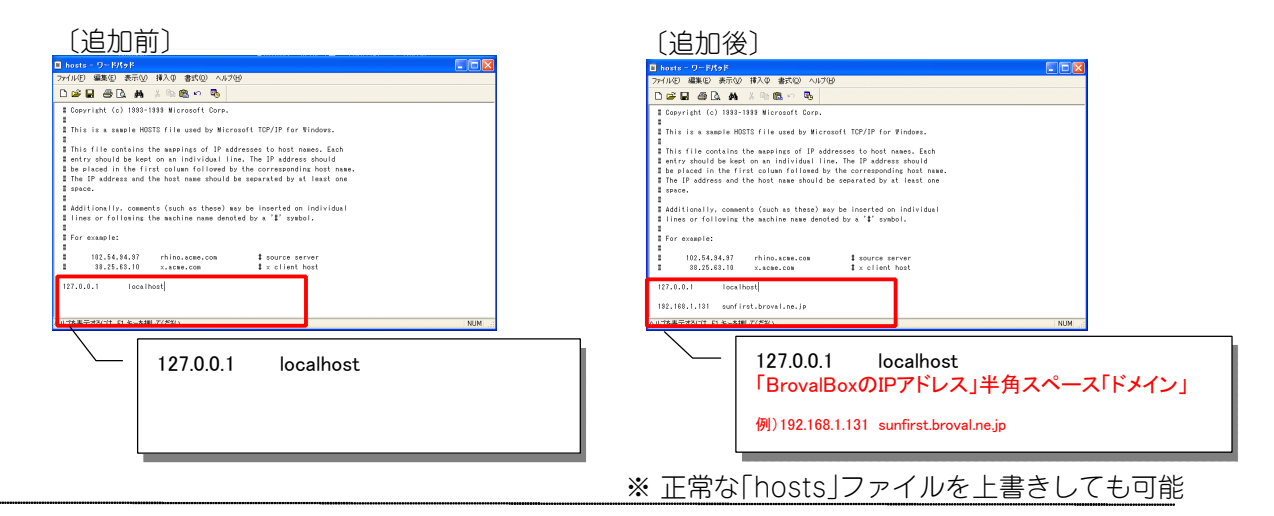

## **2. インストリック 2. インド** P C の再起動

PCを再起動後、外部ドメイン「http://ドメインorサブドメイン/bbm」からでも「BrovalBox」に接続が できるか確認して下さい。

# この設定手順により以下の事ができるようになります。

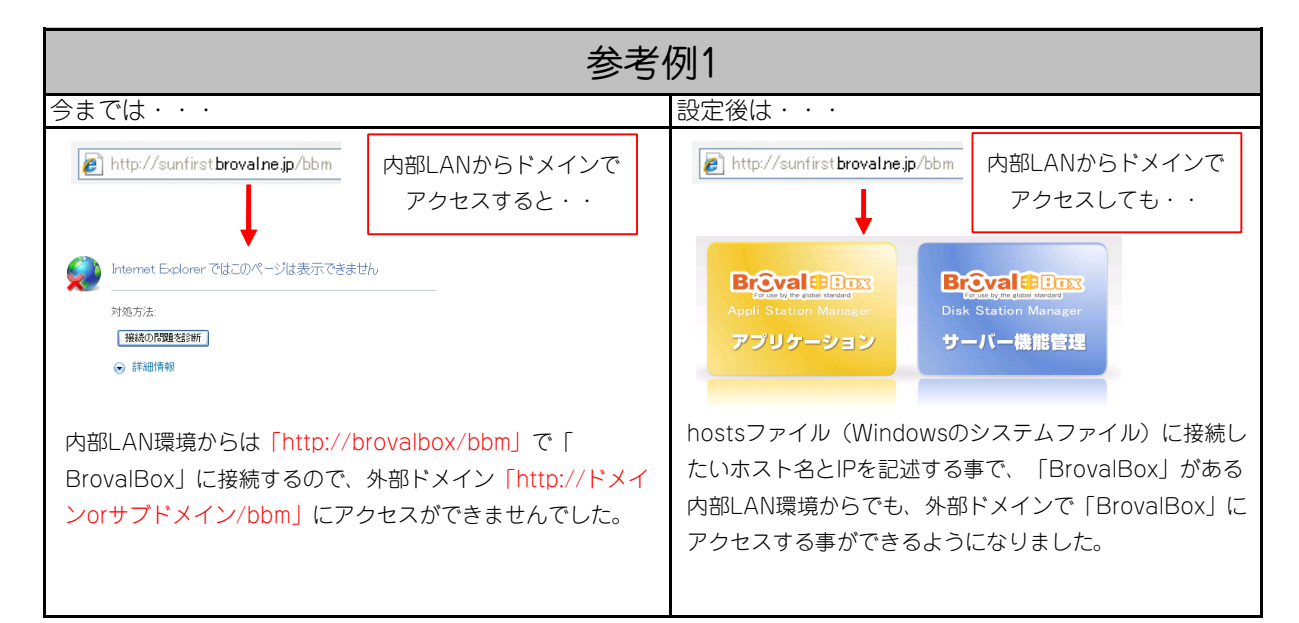

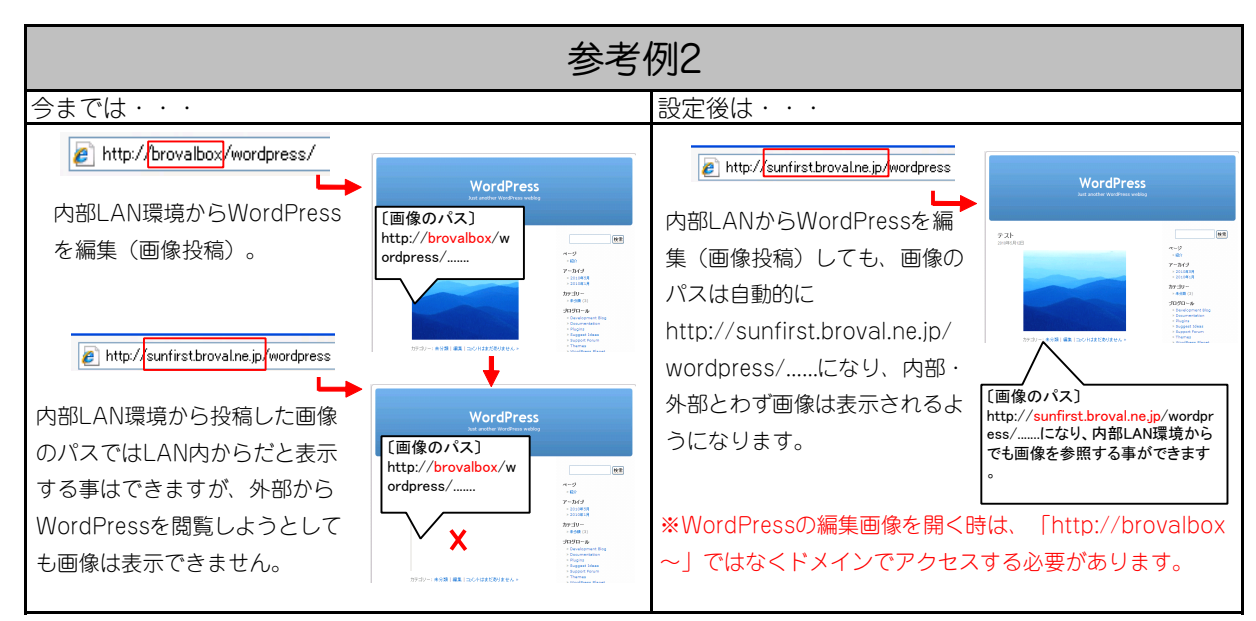